# IV. Візуальний редактор веб-сайтів

Створення веб-сайту за допомогою майстра або шаблону.

Вивчення теоретичних відомостей: використання майстрів та шаблонів для сайтів, шаблони веб-сторінок. Виконання вправ 1, 2.

#### Вправа 1

#### Розглянемо приклад використання шаблона сторінки з фреймами

- 1. У режимі Normal (Сторінка) клацніть стрілку праворуч від кнопки New (Створити) і виберіть у списку команду Page (Сторінка).
- 2. У наступному вікні на вкладці Frames Pages (Сторінка рамок) виберіть шаблон Contents (Зміст).
- 3. Після клацання кнопки OK заповнюємо отриману структуру засобами програми FrontPage: кнопки Set Initial Page (Задати початкову сторінку) або New Page (Створити сторінку).

#### Вправа 2 Створимо новий шаблон

- 1. У режимі Normal (Сторінка) клацніть стрілку праворуч від кнопки New (Створити) і виберіть у списку команду Page (Сторінка). Буде *створено пусту сторінку*.
- 2. Створіть на новій сторінці об'єкти, які необхідно зберегти у шаблоні (*заголовки, логотип, таблиці, списки, зображення…)*
- 3. Виберіть команду File ► Save (Файл ► Зберегти). У списку Save As Type (Зберегти у вигляді) наступного діалогового вікна виберіть елемент FrontPage Template (Шаблон FrontPage) ► Save (Зберегти).
- 4. У наступному вікні введіть заголовок і назву шаблону та його короткий опис. Можна замінити своїм шаблоном якийсь із наявних.
- 5. Перевірте, чи відображатиметься ваш шаблон у списку шаблонів і майстрів.

#### Використання візуальних редакторів вебсайтів порівняно з написанням HTMLкодів надає такі переваги:

- 1. Візуальні редактори веб-сайтів мають набагато більше можливостей для оформлення веб-сторінок, ніж мова HTML;
- 2. За допомогою візуальних редакторів процес створення сайту відбувається швидше, ніж у разі написання HTML-кодів;
- 3. Сайт, створений у візуальному редакторі, займає менше пам'яті, ніж написаний у HTML-кодах;
- 4. Створення сайту у візуальному редакторі є зручним, оскільки нагадує роботу у Word та не потребує знання тегів мови HTML.
- 5. На екрані зразу видно, який вигляд матиме вебсторінка у вікні браузера.

#### Використання візуальних редакторів вебсайтів порівняно з написанням HTMLкодів надає такі переваги:

1. Візуальні редактори веб-сайтів мають набагато більше можливостей для оформлення веб-сторінок, ніж мова HTML;

- 2. За допомогою візуальних редакторів процес створення сайту відбувається швидше, ніж у разі написання HTML-кодів;
- 3. Сайт, створений у візуальному редакторі, займає менше пам'яті, ніж написаний у HTML-кодах;
- 

4. Створення сайту у візуальному редакторі є зручним, оскільки нагадує роботу у Word та не потребує знання тегів мови HTML.

5. На екрані зразу видно, який вигляд матиме вебсторінка у вікні браузера.

## Переглядати веб-сторінки у FrontPage можна у режимах:

- Normal (Звичайний), HTML, Preview (Перегляд);  $1.$
- Normal (Звичайний), Folders (Папки), Preview (Перегляд);  $2.$
- Page (Сторінка), Folders (Папки), Reports (Звіти), Navigation  $\overline{3}$ . (Навігація);
- Edit (Редагування) і Preview (Перегляд);  $4.$
- Page (Сторінка), Folders (Папки), Preview (Перегляд). 5.

# Переглядати веб-сторінки у FrontPage можна у режимах:

- Normal (Звичайний), HTML, Preview (Перегляд);
- Normal (Звичайний), Folders (Папки), Preview (Перегляд);  $\overline{2}$ .
- Page (Сторінка), Folders (Папки), Reports (Звіти), Navigation  $\overline{3}$ . (Навігація);
- Edit (Редагування) і Preview (Перегляд);  $4.$
- Page (Сторінка), Folders (Папки), Preview (Перегляд). 5.

### Вкладка Normal (Конструктор) у режимі Раде (Сторінка) призначена для:

- 1. Перегляду списку сторінок, створених для сайту;
- 2. Перегляду структури папок сайту;
- 3. Створення та редагування веб-сторінки візуальними засобами;
- 4. Створення та редагування веб-сторінки засобами мови HTML;
- 5. Попереднього перегляду сторінки у тому вигляді, в якому вона відображатиметься у браузері.

### Вкладка Normal (Конструктор) у режимі Раде (Сторінка) призначена для:

- 1. Перегляду списку сторінок, створених для сайту;
- 2. Перегляду структури папок сайту;
	- Створення та редагування веб-сторінки візуальними засобами;
- 4. Створення та редагування веб-сторінки засобами мови HTML;
- 5. Попереднього перегляду сторінки у тому вигляді, в якому вона відображатиметься у браузері.

## Шаблон у FrontPage - це:

- 1. Зразок сайту або сторінки, який FrontPage пропонує наповнювати вмістом у міру необхідності;
- 2. Детальна інструкція щодо створення сайту на задану тему;
- 3. Набір малюнків, які використовують для форматування тла сторінок;
- 4. Документ, де визначено формати шрифтів, абзаців, тла для нових веб-сторінок;
- 5. Набір сайтів на одну тему.

## Шаблон у FrontPage - це:

1. Зразок сайту або сторінки, який FrontPage пропонує наповнювати вмістом у міру необхідності;

- 2. Детальна інструкція щодо створення сайту на задану тему;
- 3. Набір малюнків, які використовують для форматування тла сторінок;
- 

4. Документ, де визначено формати шрифтів, абзаців, тла для нових веб-сторінок;

5. Набір сайтів на одну тему.

#### Майстер FrontPage - це:

- 1. Список HTML-кодів із поясненням їх можливого використання;
- 2. Інтерактивний засіб для створення сайту на задану тему;
- 3. Зразок сайту або сторінки, який FrontPage пропонує наповнювати вмістом у міру необхідності;
- 4. Набір спеціальних форм для створення веб-сторінки на основі наданих відповідей із попереднім розміщенням частини інформації;
- 5. Програма, що імпортує веб-сторінки, створені за допомогою інших програм, у призначену папку для роботи у FrontPage.

### Майстер FrontPage - це:

- 1. Список HTML-кодів із поясненням їх можливого використання;
	- 2. Інтерактивний засіб для створення сайту на задану тему;
- 3. Зразок сайту або сторінки, який FrontPage пропонує наповнювати вмістом у міру необхідності;
	- 4. Набір спеціальних форм для створення веб-сторінки на основі наданих відповідей із попереднім розміщенням частини інформації;
- 
- 5. Програма, що імпортує веб-сторінки, створені за допомогою інших програм, у призначену папку для роботи у FrontPage.

#### Фреймсет - це:

- 1. Сторінка, в яку вставлена таблиця;
- 2. Сторінка, текст якої поділено на кілька колонок;
- 3. Сторінка, на якій в окремих фреймах розміщено кілька документів;
- 4. Сторінка з розміщеною на ній картою гіперпосилань;
- 5. Кілька веб-сторінок в одному вікні.

#### Фреймсет - це:

- 1. Сторінка, в яку вставлена таблиця;
- 2. Сторінка, текст якої поділено на кілька колонок;
	- 3. Сторінка, на якій в окремих фреймах розміщено кілька документів;
- 4. Сторінка з розміщеною на ній картою гіперпосилань;
- 

5. Кілька веб-сторінок в одному вікні.

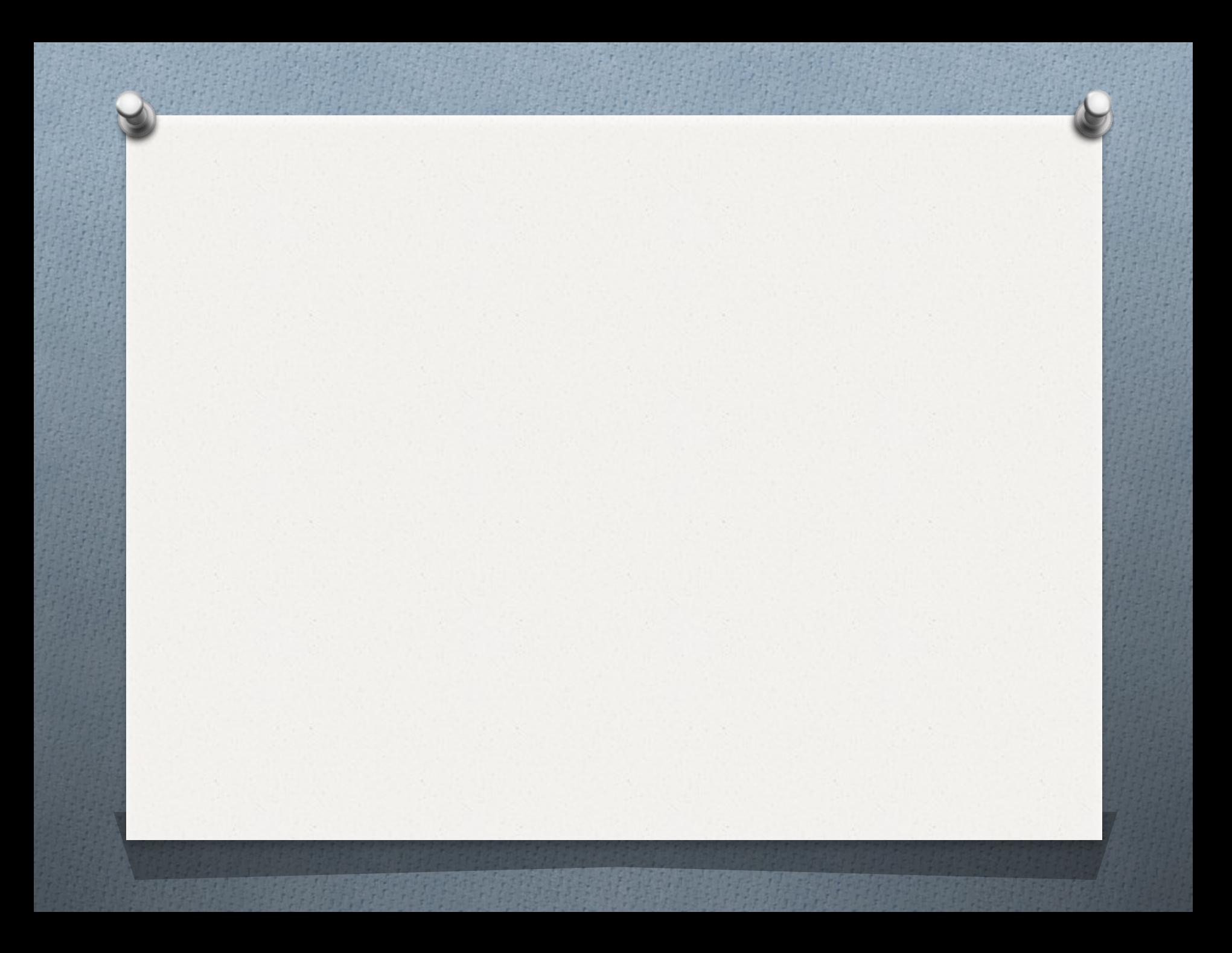